# 印西市電子図書館 利用案内

#### **電子図書館ってなんですか?**

電子図書館は、インターネットを経由して、パソコン・スマートフォ ン・タブレット等の端末で、いつでもどこでも電子書籍を楽しむこと ができる、図書館のサービスのひとつです。

### ■ どうすれば電子図書館を利用できる

- \* 印西市電子図書館のご利用が可能な方は、印西市に在住・在勤・在学の 方のみ利用が可能です。在勤・在学でない市外在住の方は利用できません。
- \* 印西市電子図書館を利用する場合は、図書館カードの登録が必要です。 登録した翌開館日以降使用できます。
- \* 図書館カードの番号(カードのバーコード下に書かれている番号)が「利 用者ID」、パスワードは生年月日8桁(年は西暦)です。例)1977 年 6月 14 日生まれ→「19770614」が仮パスワードとして登録されて います。
- \* ご自身のパソコンやスマートフォン、タブレットにて印西市電子図書館 の専用サイトにアクセスしてください。

<https://www.d-library.jp/inzai/g0101/top/>

(図書館ホームページにリンクが貼られています)

- \* 最初のページで「利用者ID」と「パスワード」を入力して「ログイン する」を選択してください。
- \* 生年月日のパスワードは仮パスワードのため、初回ログイン時に新しく ご自身で決めたパスワードを設定する必要があります。「マイページ」 からパスワードを変更してください。これが正式なパスワードとなりま す。

#### どのくらい電子書籍は借りられるの?

#### \* 貸出点数などは下記のとおりです。

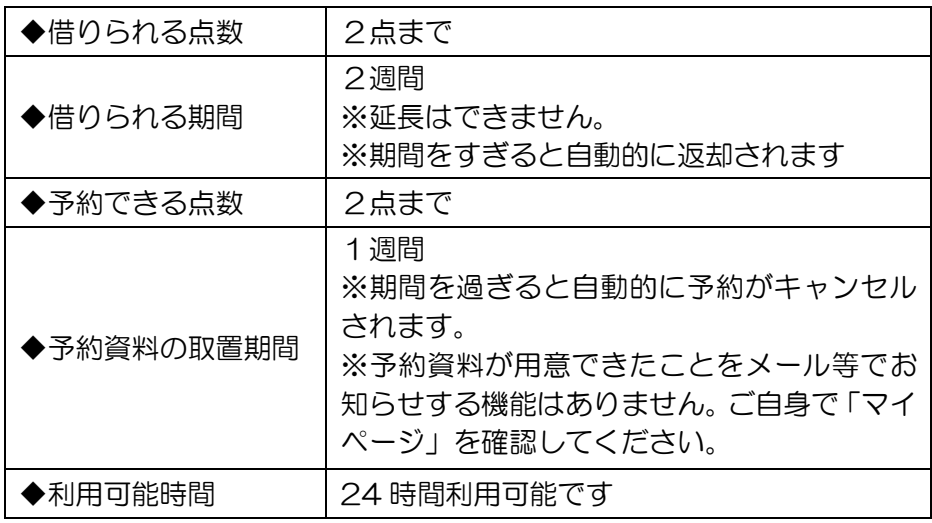

#### 雷子書籍を借りる・返す

- \* サイトにログインしたあと、「ジャンルで探す」や「ランキング」、「特 集」などで借りたい電子書籍(本)を探してください。
- \* 借りたい本が決まりましたら、本の表紙下か右にある「借りる」ボタン を押すと本を借りることができます。
- \* 本を借りたあと、「読む」ボタンを押すと、電子ビューワのページが開 き、本を読むことができます。

\* 本を返したいときは、「返す」ボタンを押すと、「○○○○(本のタイト ル)を返却してもよろしいですか?」と表示されるので「はい」を押す と返却され、「○○○○の返却手続きが完了しました」と表示されます。 ※ 電子書籍は、一度に1人の人しか閲覧できませんので、読み終わりまし たらなるべくお早目に返却手続きをお願いします。

#### ■ 電子書籍を予約する

- \* 読みたい本が他の利用者に借りられている場合、予約をすることができ ます(2点まで)。未所蔵資料のリクエストはできません。
- \* 読みたい本の表紙下か右にある「予約する」ボタンを押すと「○○○○ (本のタイトル)の予約が完了しました」と表示されます。
- \* 予約している本は「マイページ」の「予約している資料一覧」で確認で きます。
- \* 予約された本が用意できた場合は、「ログアウト」ボタンの下に「ご予約 中の資料が○点用意できました。」と表示されます。
- \* マイページの「予約している資料一覧」の「取得中」になっている資料 を借りることができます。
- ※ 窓口及びお電話での予約はできません。
- ※ 予約資料の取置期間は1週間です。それを過ぎても借りる手続きをされ ない場合は自動的に予約がキャンセルされます。
- ※ 予約資料が用意できたことをメール等でお知らせする機能はありませ ん。「マイページ」で予約資料が「取得中」になっているかどうか1週間 に1度以上確認いただきますようお願いします。

#### ■ 「マイページ」について

- \* 「マイページ」では、「借りている資料の一覧」と「予約している資料 の一覧」を確認することができます。
- \* それぞれの状況の確認のほか、本の返却や予約の取り消しを行うこと ができます。
- \* 「マイページ」から「パスワード」の変更も可能です。

#### ■ 本の探し方

<ジャンルで探す>

- \* 画面左側にある「ジャンルで探す」の 一覧から、読みたいジャンルを選択する。 \* より細かいジャンルが表示されるので、 その中から読みたいジャンルを選択する。 <検索キーワードで探す>
- \* 画面上部にある「資料を探す」に検索 キーワードを入力して「検索」を押す。 \* 該当があれば一覧が表示されます。

<その他>

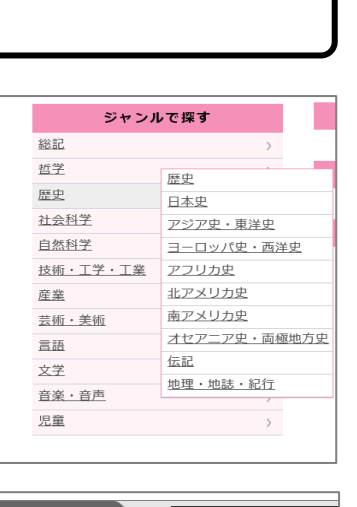

■Q 資料を探す

フリーワード検索

\* その他に「新着一覧」や「ランキング」、 「特集」などのページから資料を探すことができます。

## その他

- \* 電子図書館の利用料は無料ですが、通信費は利用者の負担となります。
- \* 有効期限及び貸出回数に制限がある電子書籍があります。 有効期限が過ぎるか、貸出回数が制限を超えると利用できなくなる電子 書籍があります。
- \* くわしいことは印西市電子図書館サイトのトップページ右上にある「ご 利用ガイド」をご覧ください。

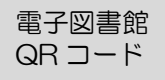

印西市電子図書館 URL

[https://www.d-library.jp/inzai/g0101/top](https://www.d-library.jp/inzai/g0101/top/)

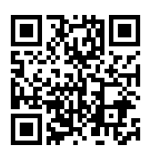

令和3年7月1日現在